# <span id="page-0-0"></span>**Share display values**

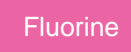

By default, ServiceNow [display values](https://docs.servicenow.com/bundle/madrid-platform-administration/page/administer/field-administration/concept/c_DisplayValues.html) for [reference fields](https://docs.servicenow.com/bundle/madrid-platform-administration/page/administer/field-administration/concept/c_ReferenceField.html) and [choice lists](https://docs.servicenow.com/bundle/madrid-platform-administration/page/administer/field-administration/concept/c_ChoiceLists.html) will not be shared out in your [dynamic shares](https://docs.perspectium.com/display/fluorine/ServiceNow+dynamic+shares) and [bulk shares](https://docs.perspectium.com/display/fluorine/ServiceNow+bulk+shares). However, you can enable the sharing of display values for these fields in Replicator properties.

**A NOTE:** Display values do not ensure referential integrity when used to join with other tables. To ensure accurate joining between tables, always rely on the actual sys\_id value in the reference field instead.

## **Prerequisites**

**A** First, you will need to follow the steps to [get started with Replicator.](https://docs.perspectium.com/display/fluorine/InstanceSync+for+ServiceNow+manual+setup)

### **Procedure**

To share display values for reference fields and choice lists with your dynamic shares and/or bulk shares, follow these steps:

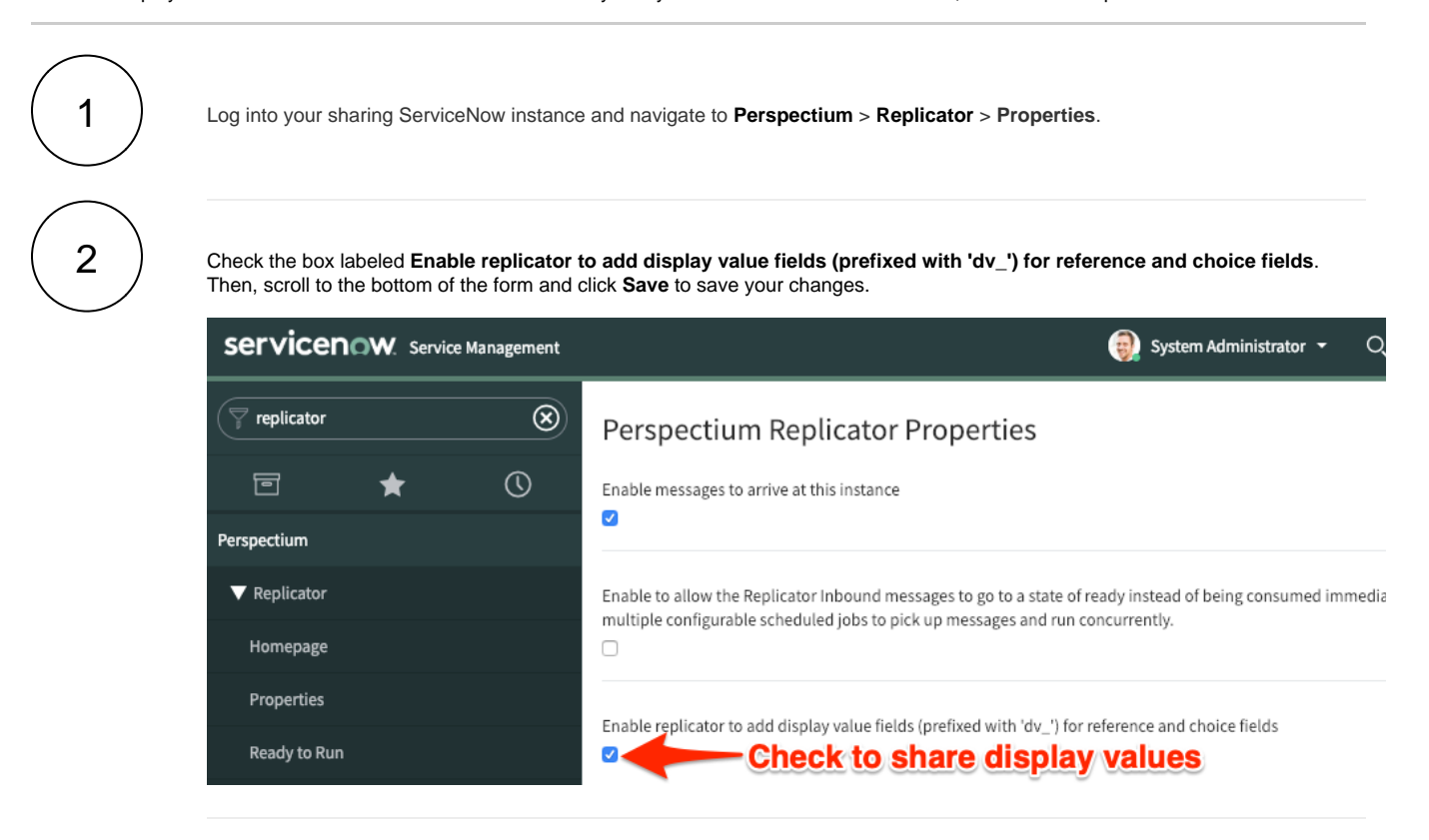

### **Similar topics**

- [Share display values](#page-0-0)
- [Set initial Perspectium & Replicator properties in ServiceNow](https://docs.perspectium.com/pages/viewpage.action?pageId=6095890)

#### **Contact Perspectium Support**

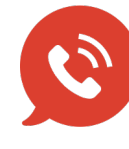

**US: [1 888 620 8880](tel:18886208880) UK: [44 208 068 5953](tel:442080685953) [support@perspectium.com](mailto:support@perspectium.com)**